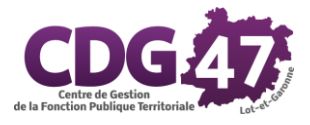

# Guide des outils accessibles en télétravail

# Table des matières

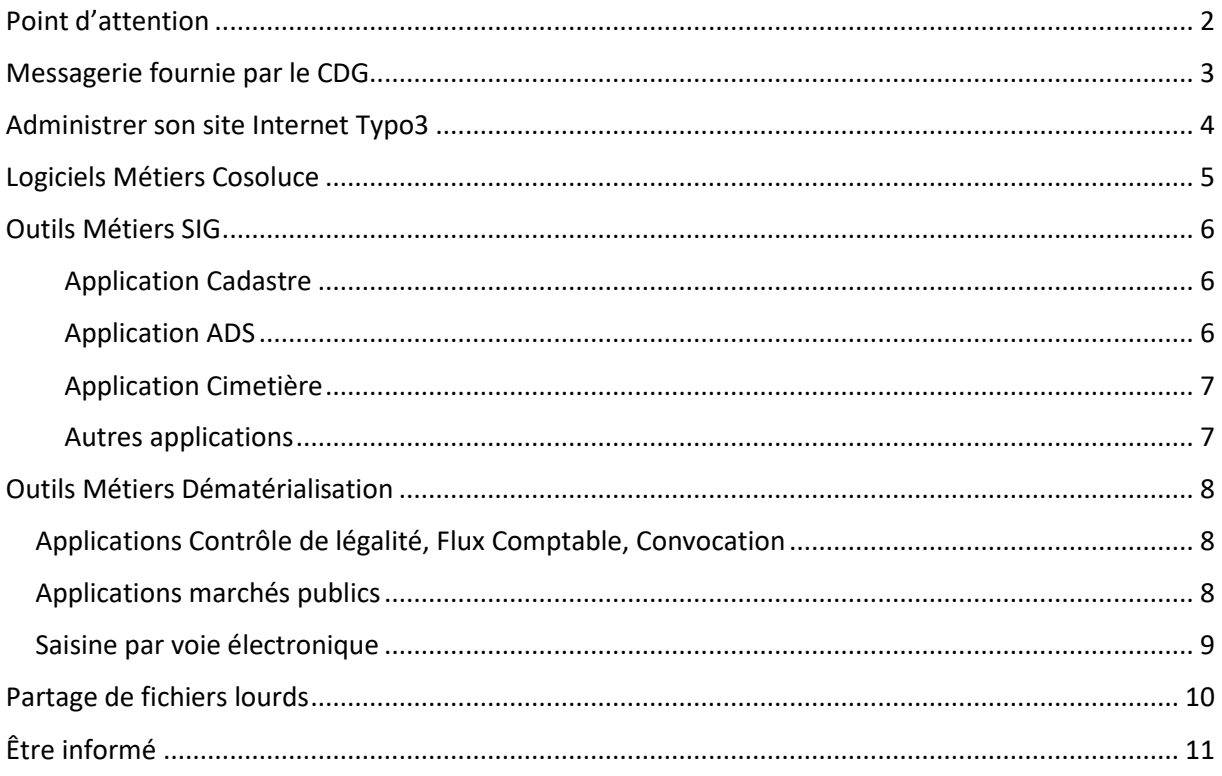

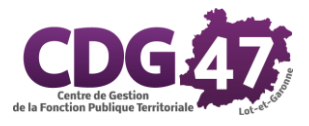

# <span id="page-1-0"></span>Point d'attention

Utiliser un poste de travail en dehors de votre collectivité pour accéder aux données de la collectivité, sans mesure de sécurité comporte un risque important (vol de données, cyberattaques virales ransomwares...). Il est important que les dernières mises à jour de sécurité soient installées et que votre poste soit équipé d'un antivirus à jour.

Nous déconseillons l'usage de TeamViewer pour prendre le contrôle à distance de votre poste de travail habituel. Vous pouvez utiliser directement certains services depuis votre ordinateur personnel (messagerie, sites internet, …) mais si vous souhaitez accéder à des données ou utiliser certains logiciels métiers comme Cosoluce, nous recommandons l'usage d'un VPN. Ce système vous permettra de créer un lien direct et sécurisé entre votre ordinateur et celui de la collectivité afin de télétravailler dans de bonnes conditions. Ce que nous conseillons suivant les cas :

- 1. **Votre collectivité a un prestataire informatique** qui est en mesure de mettre en place un VPN entre le poste de la collectivité et le poste personnel de la secrétaire.
	- a. **Le prestataire** installe le VPN et un accès RDS (bureau à distance) afin de conserver l'environnement de travail et de sécuriser l'accès aux données de la collectivité.
	- b. **Les techniciens du CDG** interviendront à distance si besoins supplémentaires d'installation ou autre problèmes liés aux missions du CDG.
- 2. **Votre collectivité n'a pas de prestataire informatique** qui est en mesure d'installer un VPN.
	- a. Dans l'urgence actuelle, les techniciens du CDG installeront un VPN entre le poste de la collectivité et le poste personnel s'il est à jour et protégé par un antivirus.
	- b. Ils installeront un accès RDS (bureau à distance) afin que la secrétaire retrouve son environnement de travail habituel

Attention, si votre poste informatique en collectivité est équipé de la sauvegarde déportée, une tâche d'extinction a pu être planifiée, il faut la désactiver.

Rappel : nos services sont uniquement joignables par email. Pour contacter nos services, vous pouvez télécharger la [liste des contacts par missions \(pdf / 119ko\)](https://cdg47.fr/mod_affiche_doc.php?num=792) . **Merci de privilégier les adresses génériques**.

Pour la prise en main à distance par nos services, merci de télécharger au préalable [l'outil ISL](http://www.islonline.net/start/ISLLightClient) Light

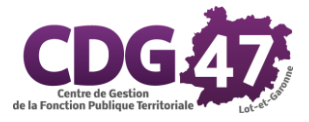

# <span id="page-2-0"></span>Messagerie fournie par le CDG

Pour accéder à votre messagerie, il faut ouvrir votre navigateur internet habituel (Firefox, Google Chrome, Edge, …) et saisir dans la barre d'adresse : [https://webmail.alpi40.fr](https://webmail.alpi40.fr/)

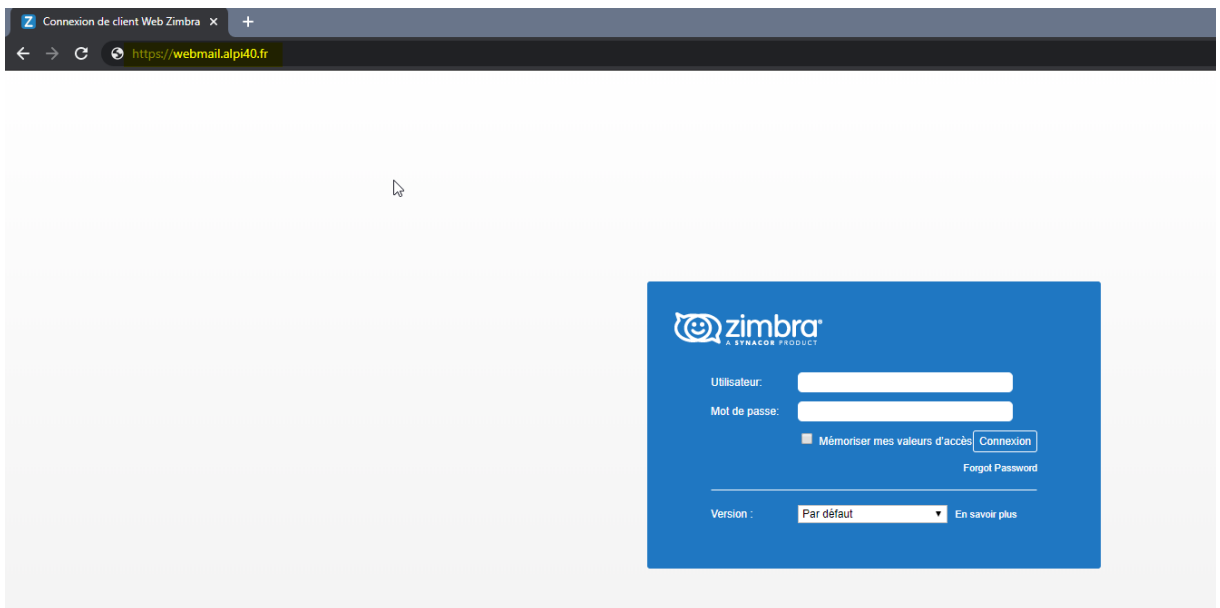

Il vous suffit ensuite de saisir votre adresse de messagerie et votre mot de passe.

Si votre adresse email n'a pas été fournie par le CDG, rapprochez-vous de votre prestataire.

Voici quelques fournisseurs les plus courant :

- Orange/Wanadoo : [https://webmail.orange.fr](https://webmail.orange.fr/)
- Lgtel : <https://www.ovh.com/fr/mail/>
- SFR : [https://webmail.sfr.fr](https://webmail.sfr.fr/)

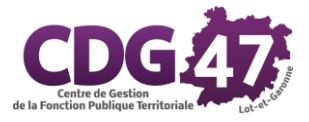

# <span id="page-3-0"></span>Administrer son site Internet Typo3

Pour l'administration de votre site Internet, il faut saisir votre nom de domaine dans la barre d'adresse de votre navigateur et ajouter /typo3. Vous arriverez ensuite sur la mire de connexion vous invitant à saisir votre identifiant et votre mot de passe.

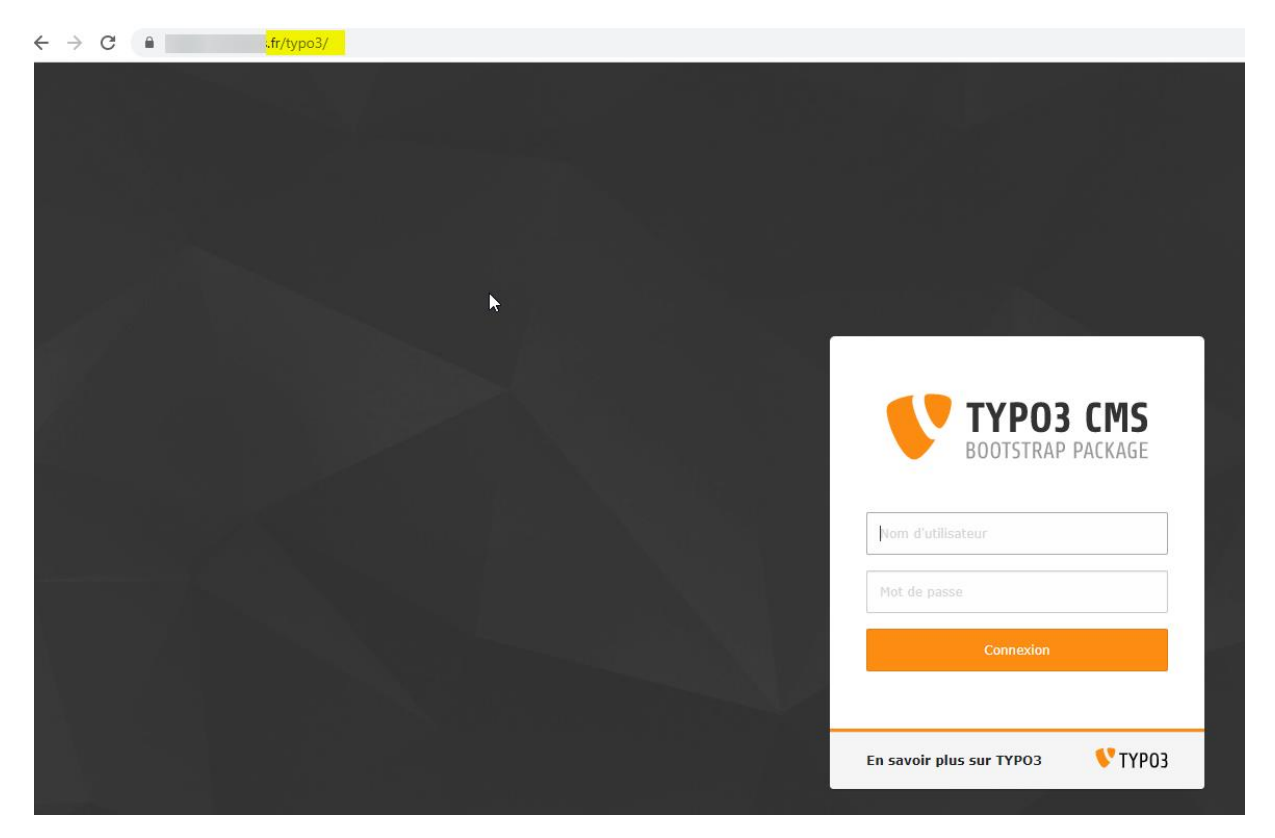

**Attention pour les collectivités encore hébergées sur l'ancienne plateforme, vous devez utilisez Mozilla Firefox pour éditer votre contenu.**

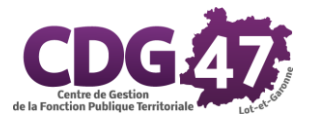

# <span id="page-4-0"></span>Logiciels Métiers Cosoluce

Il est nécessaire de mettre en place une solution sécurisée comme évoqué dans le point d'attention.

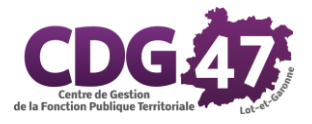

### <span id="page-5-0"></span>Outils Métiers SIG

Pour les utilisations des outils, il est nécessaire d'avoir un poste **Windows à jour**.

#### **Au préalable, il est nécessaire de contacter le service SIG afin de procéder à l'installation du logiciel.**

#### <span id="page-5-1"></span>Application Cadastre

Retrouvez l'application à cette adresse : <http://www.infogeo47.fr/cadastre/login.aspx>

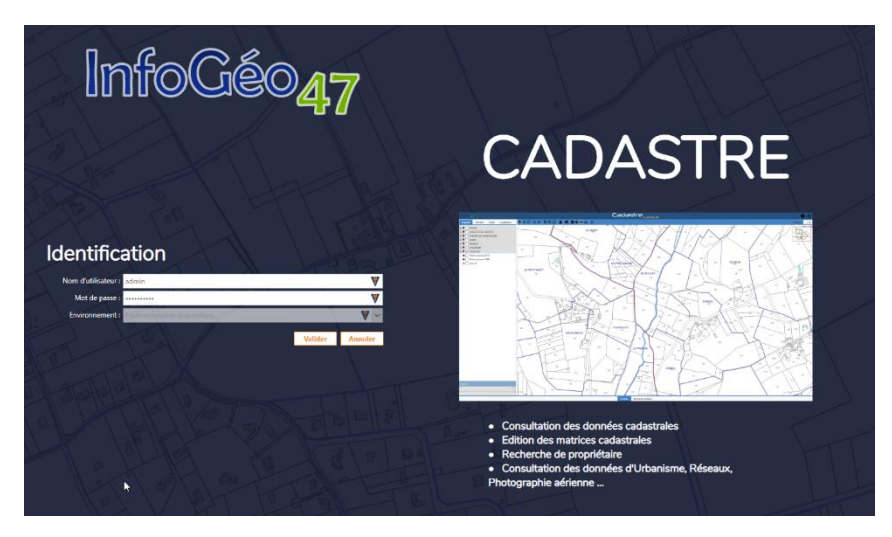

<span id="page-5-2"></span>Application ADS Retrouvez l'application à cette adresse [: http://www.infogeo47.fr/ads](http://www.infogeo47.fr/ads)

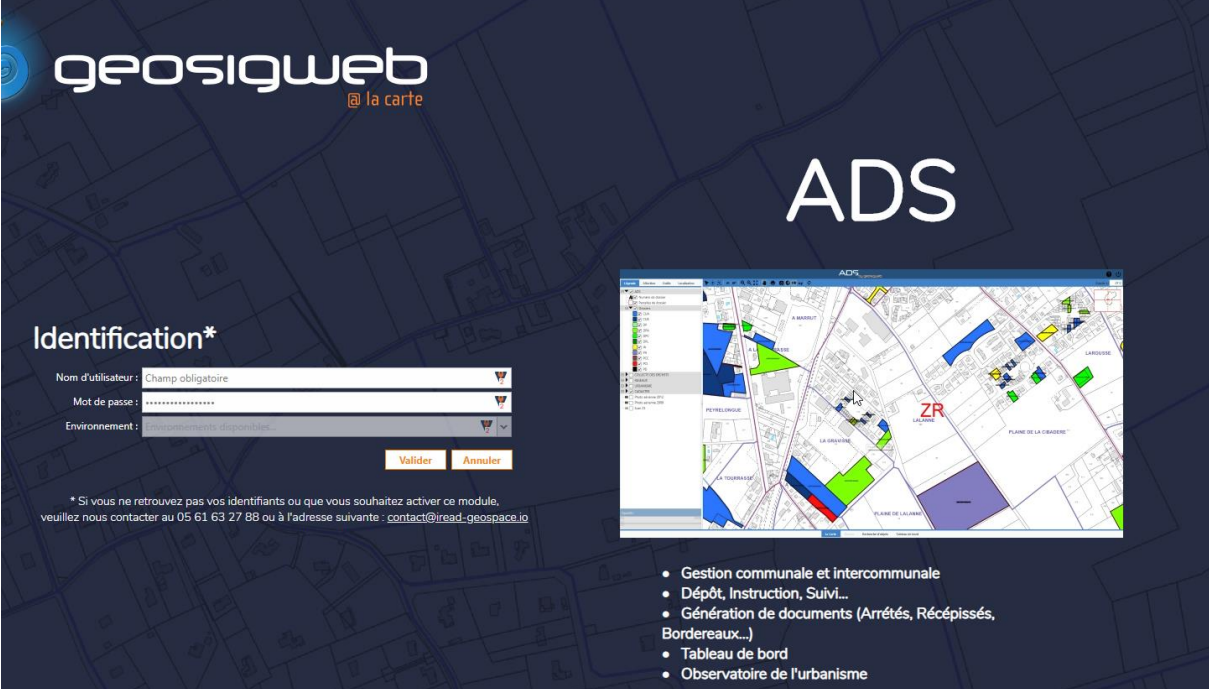

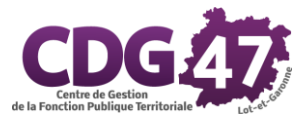

#### <span id="page-6-0"></span>Application Cimetière

Retrouvez l'application à cette adresse : <http://www.infogeo47.fr/cimetiere/>

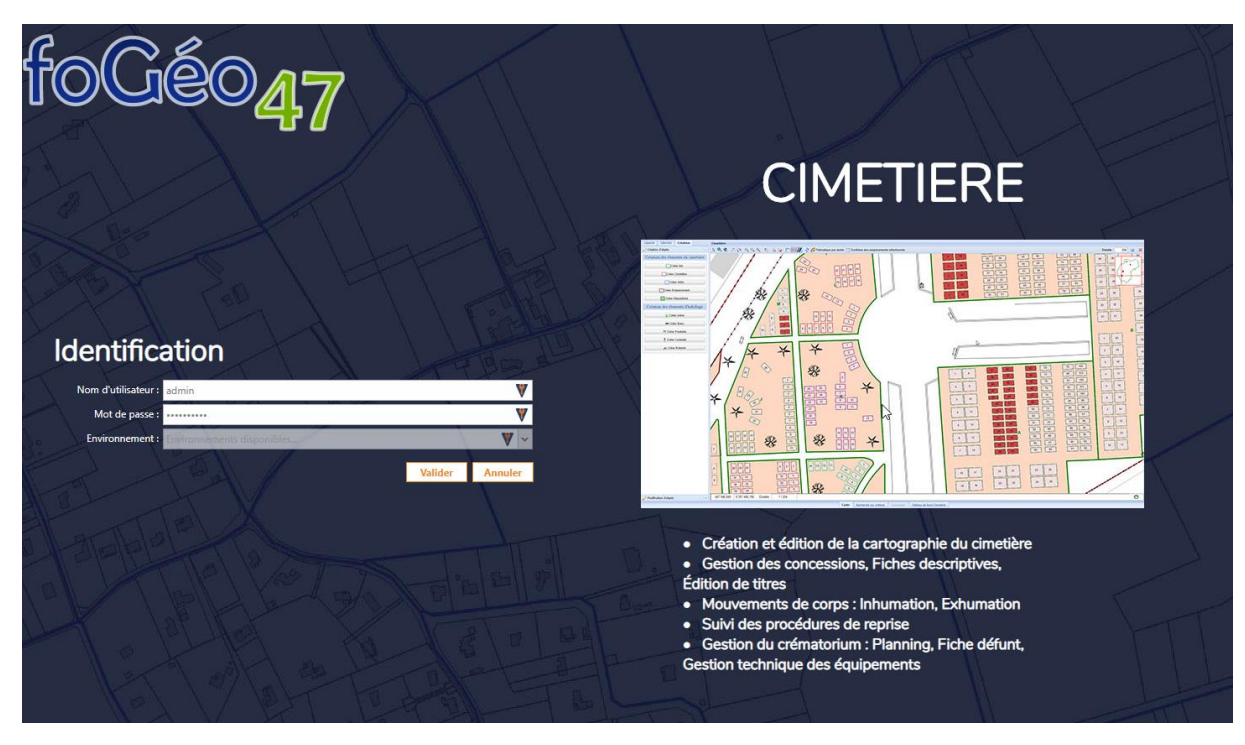

#### <span id="page-6-1"></span>Autres applications

- Voirie :<http://www.infogeo47.fr/voirie/>
- SPANC :<http://www.infogeo47.fr/spanc>
- ASN AEP : [http://www.infogeo47.fr/asn\\_aep/](http://www.infogeo47.fr/asn_aep/)

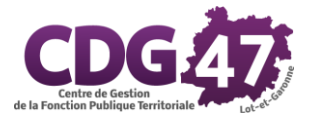

### <span id="page-7-0"></span>Outils Métiers Dématérialisation

<span id="page-7-1"></span>Applications Contrôle de légalité, Flux Comptable, Convocation

Pour accéder à STELA [: https://stela.numerique47.fr/](https://stela.numerique47.fr/)

Retrouvez les guides d'utilisation sur notre site Internet [: https://www.numerique47.fr/guides](https://www.numerique47.fr/guides-dematerialisation/)[dematerialisation/](https://www.numerique47.fr/guides-dematerialisation/)

**Au préalable, il est nécessaire d'avoir un certificat valide et une installation du pilote de la clé est obligatoire pour procéder au dépôt des actes.**

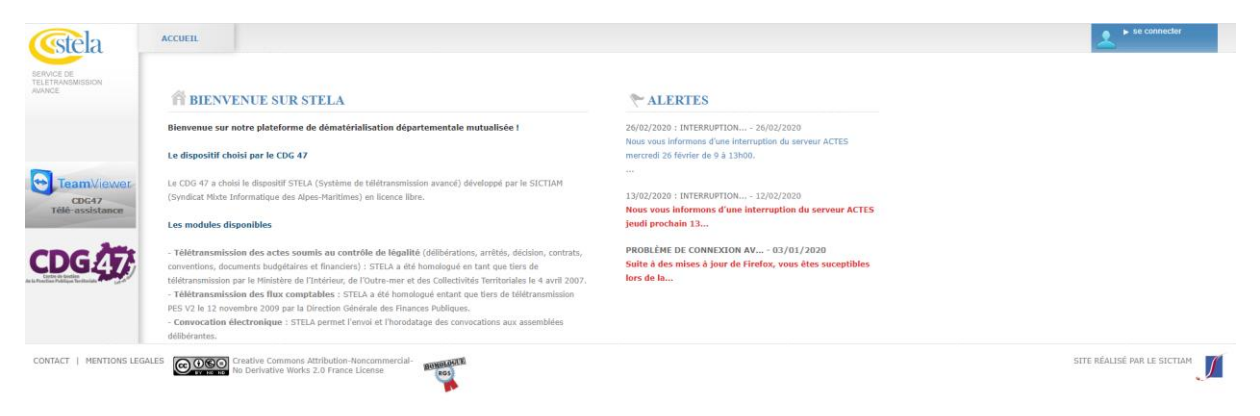

<span id="page-7-2"></span>Applications marchés publics

Pour accéder à la plateforme :<https://demat-ampa.fr/?page=agent.AgentHome>

**Au préalable, une installation des clés de déchiffrement est nécessaire pour l'ouverture des plis.**

Retrouvez les guides d'utilisation sur notre site Internet [: https://www.numerique47.fr/guides](https://www.numerique47.fr/guides-dematerialisation/)[dematerialisation/](https://www.numerique47.fr/guides-dematerialisation/)

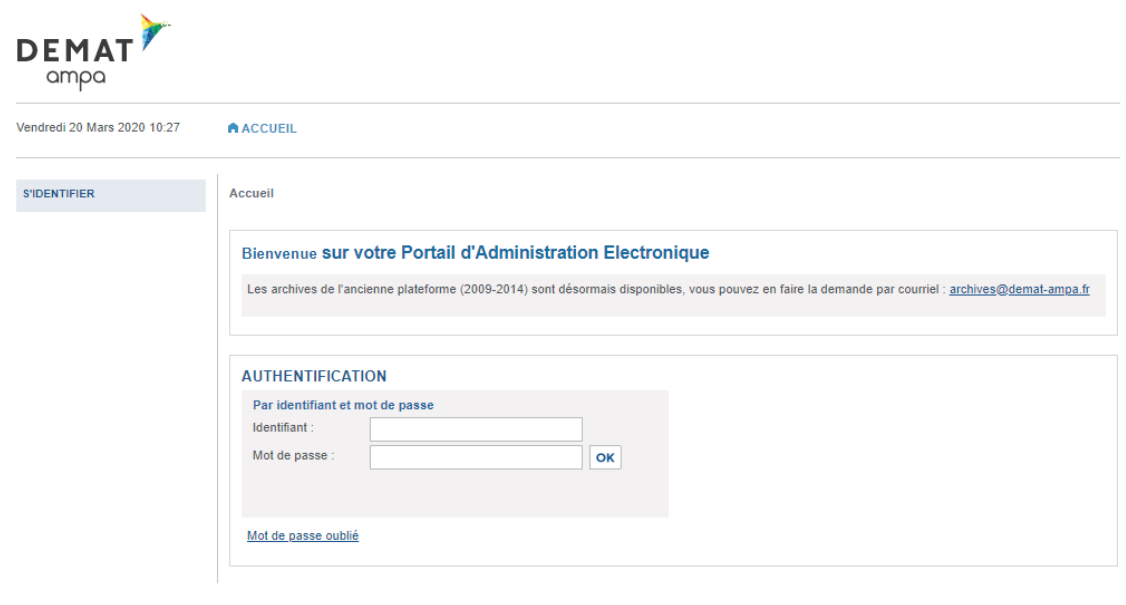

Mentions légales | Conditions d'utilisation | Pré-requis techniques | Autorités de certification européennes

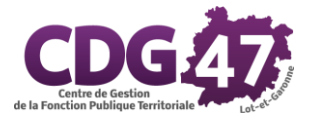

#### <span id="page-8-0"></span>Saisine par voie électronique

Pour accéder à la plateforme :<https://agents-cdg47.demarches.sictiam.fr/>

Retrouvez le guide d'utilisation sur notre site Internet : [https://www.numerique47.fr/guides](https://www.numerique47.fr/guides-dematerialisation/)[dematerialisation/](https://www.numerique47.fr/guides-dematerialisation/)

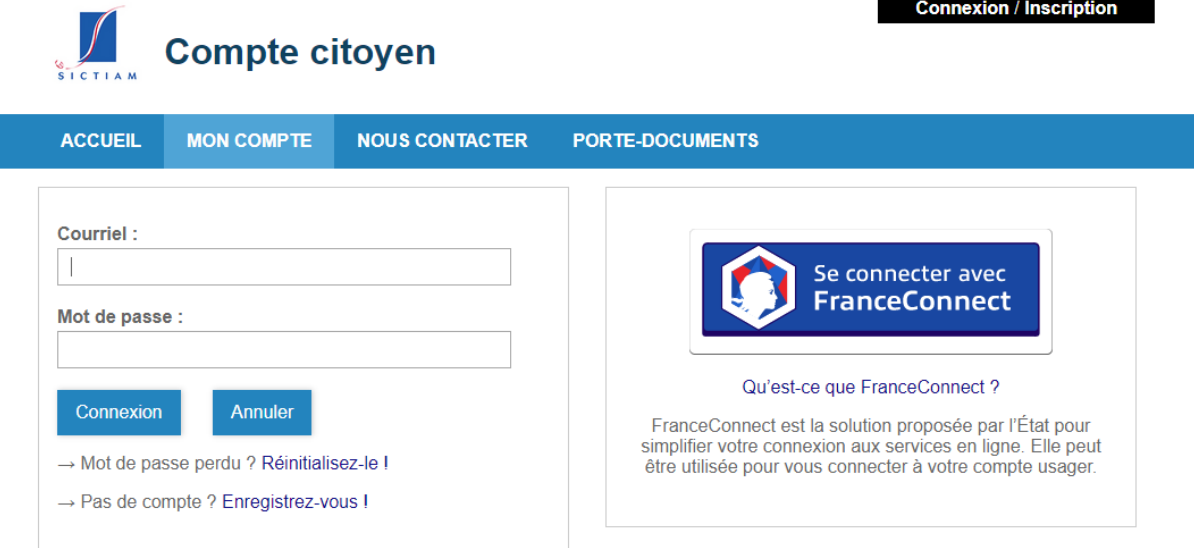

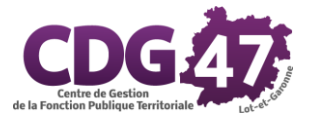

# <span id="page-9-0"></span>Partage de fichiers lourds

Pour accéder à ce service [: http://share.numerique47.fr:8081/](http://share.numerique47.fr:8081/)

#### **Attention, ce service fonctionne très bien avec Firefox et Chrome, mais mal sur Safari et pas du tout sur Internet Explorer.**

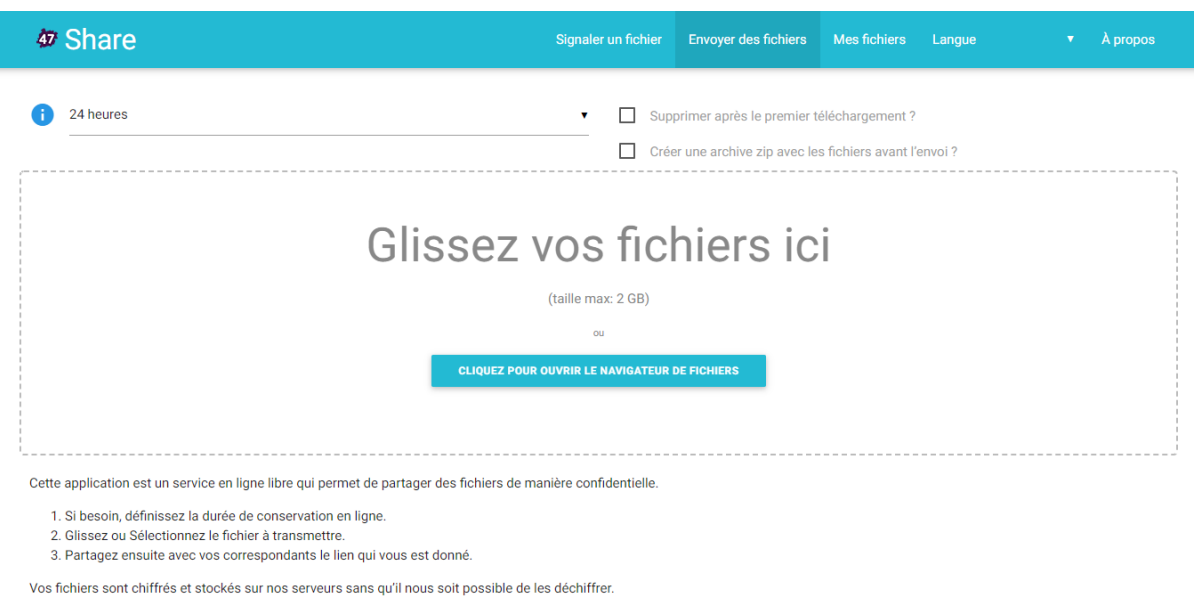

la taille maximale d'un fichier est de 2Go. Des limitations de conservation sont appliquées pour les fichiers supérieurs à 100Mo

Entre 100Mo et 500Mo => 14 jours maximum Entre 500Mo et 1Go => 7 jours maximum<br>Plus de 1Go => 2 jours maximum.

Ce site fonctionne très bien avec Firefox et Chrome, mais mal sur Safari et pas du tout sur Internet Explorer.

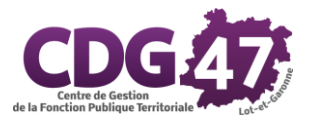

# <span id="page-10-0"></span>Être informé

Pour rester informé de l'actualité, retrouvez des informations sur nos sites Internet :

- Information statutaire et du CDG :<https://www.cdg47.fr/>
- Information numérique :<https://www.numerique47.fr/actualites/>
- Information juridique Consil47 :<http://www.consil47.fr/>

Retrouvez-nous également sur les réseaux sociaux

- Facebook : <https://www.facebook.com/cdg47/>
- Twitter :
	- o [https://twitter.com/cdg\\_47](https://twitter.com/cdg_47)
	- o <https://twitter.com/Numik47>
- Linkedin :
	- o <https://www.linkedin.com/company/cdg-47>
	- o <https://www.linkedin.com/showcase/num%C3%A9rique47/>
	- o <https://www.linkedin.com/showcase/consil47/>